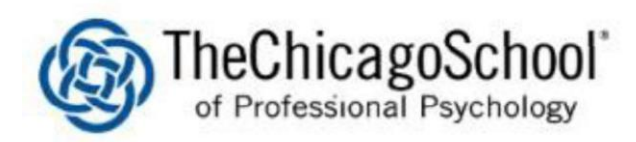

## WI-FI SETUP ON ANDROID

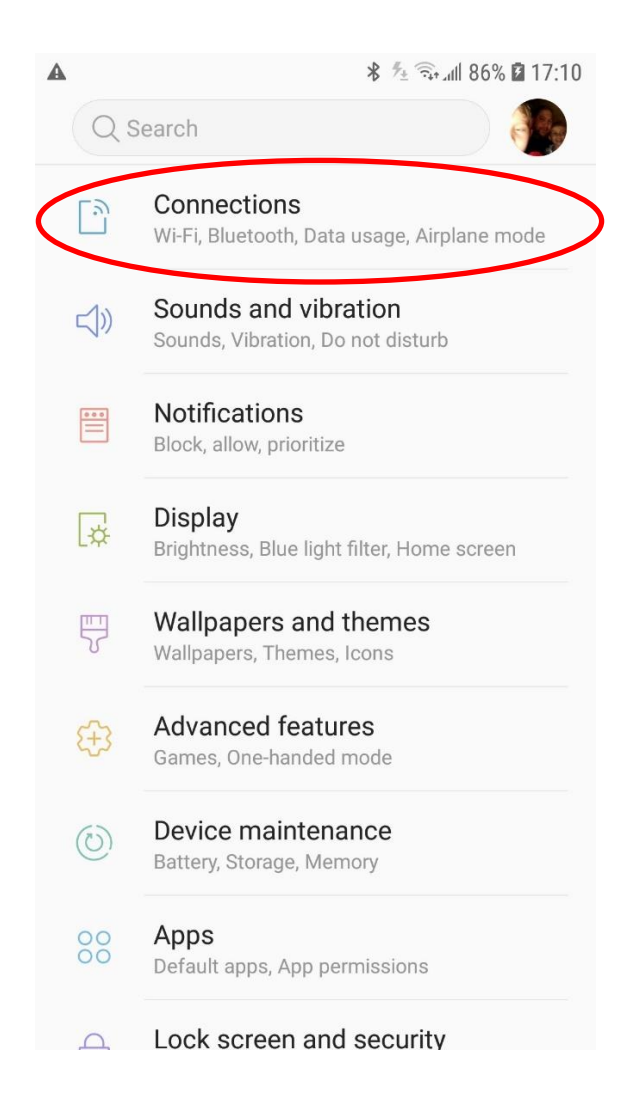

1. **Open settings** (will be listed in apps, among other places) and search for **Connections**

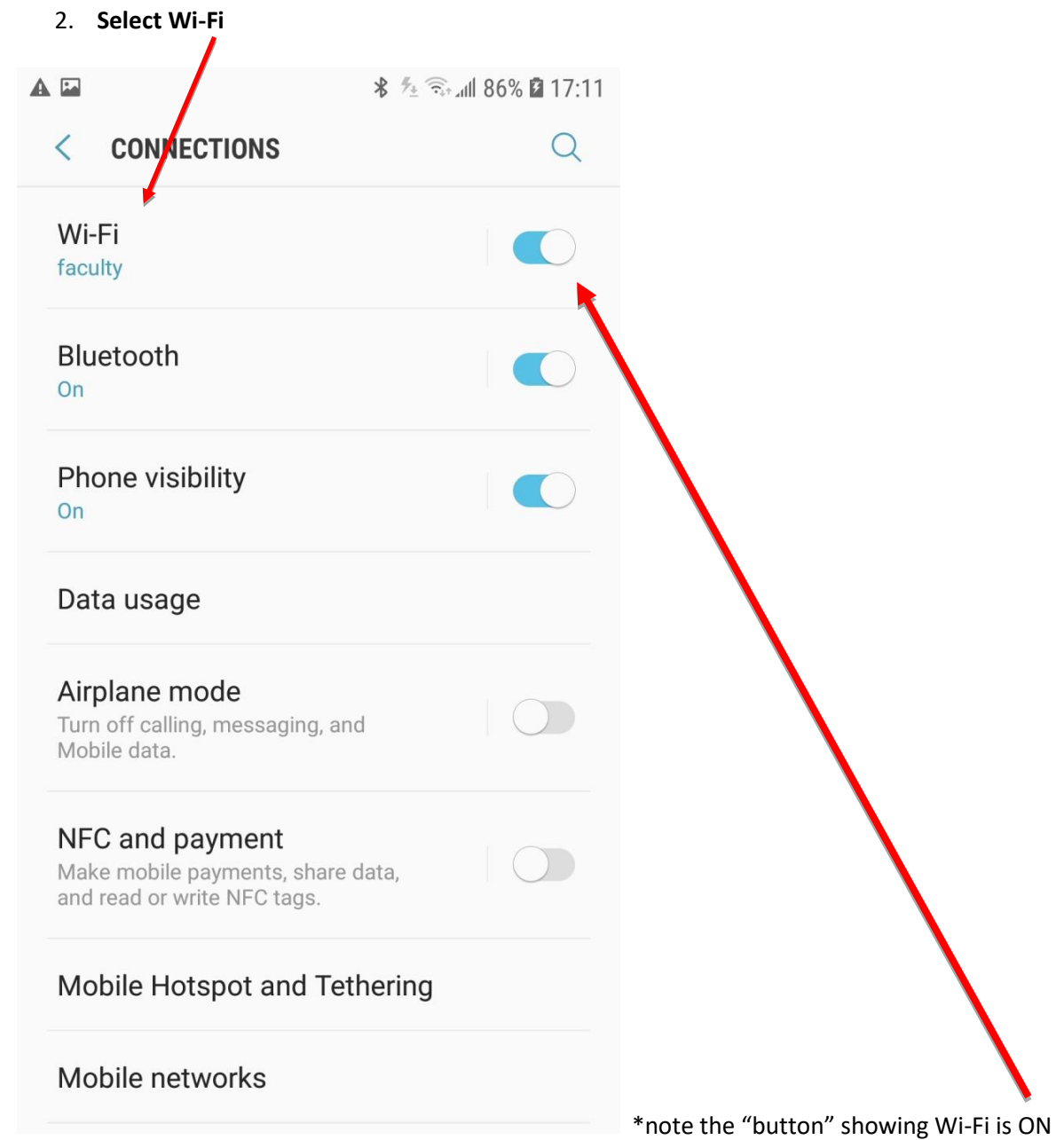

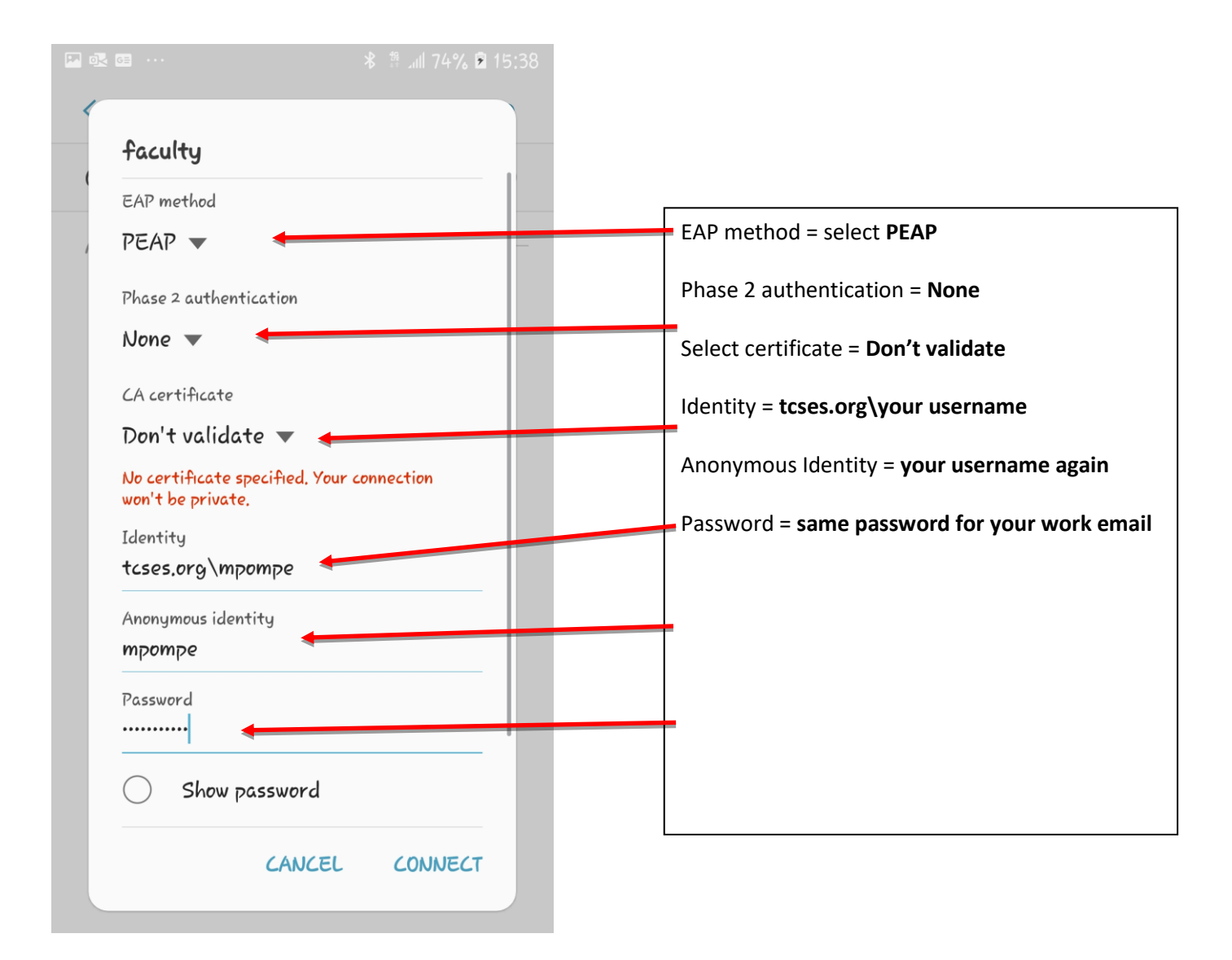

- 3. **Press Wi-Fi** to see the list of networks currently available to your phone and **look for** either **Faculty** or **Students** respective to your position. Once you find it, select the appropriate network.
- 4. **Configure** the Faculty or Student **settings** as follows:

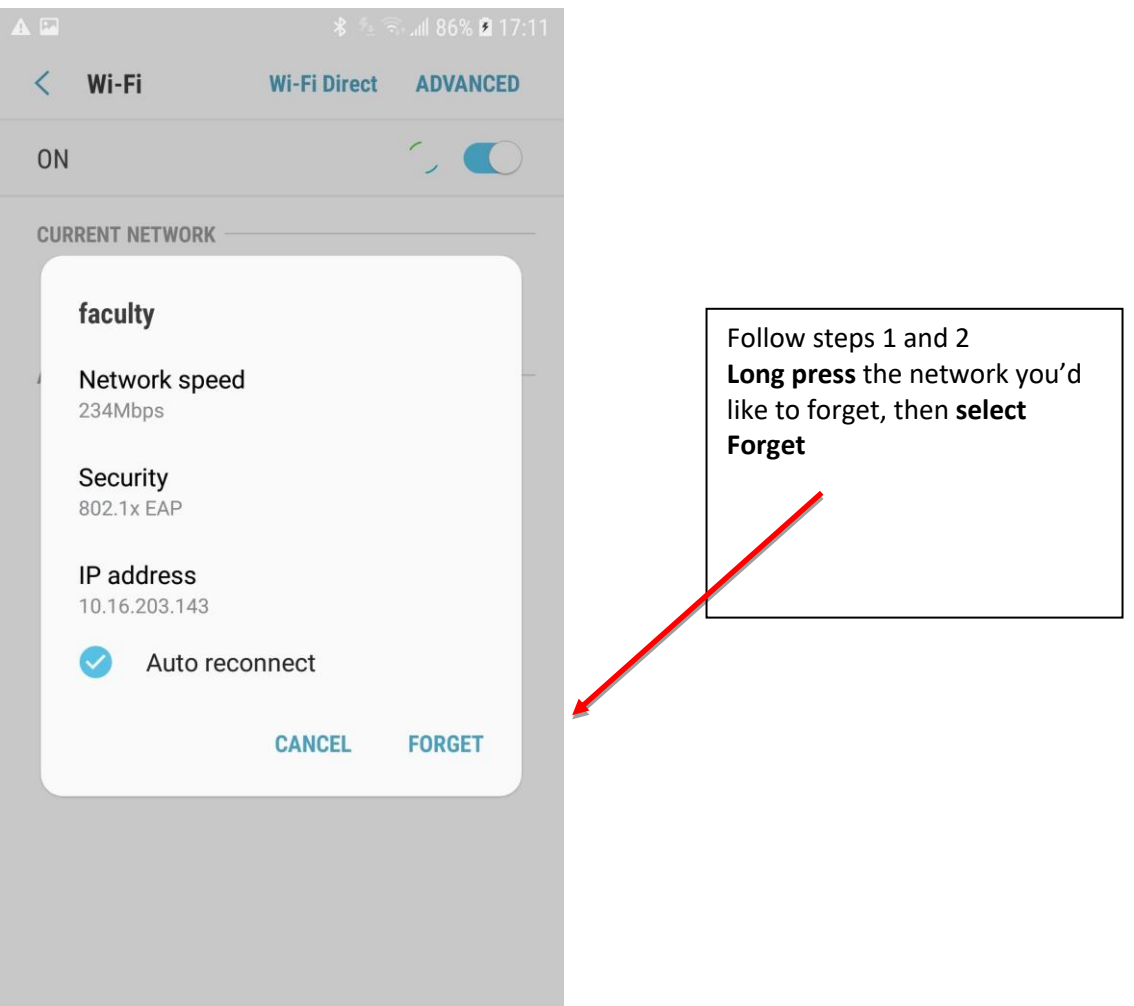

5. Forget network – if you have recently changed your password or are getting errors that you can't connect, you may have to "Forget" the network then go back to step 1 to re-add it.

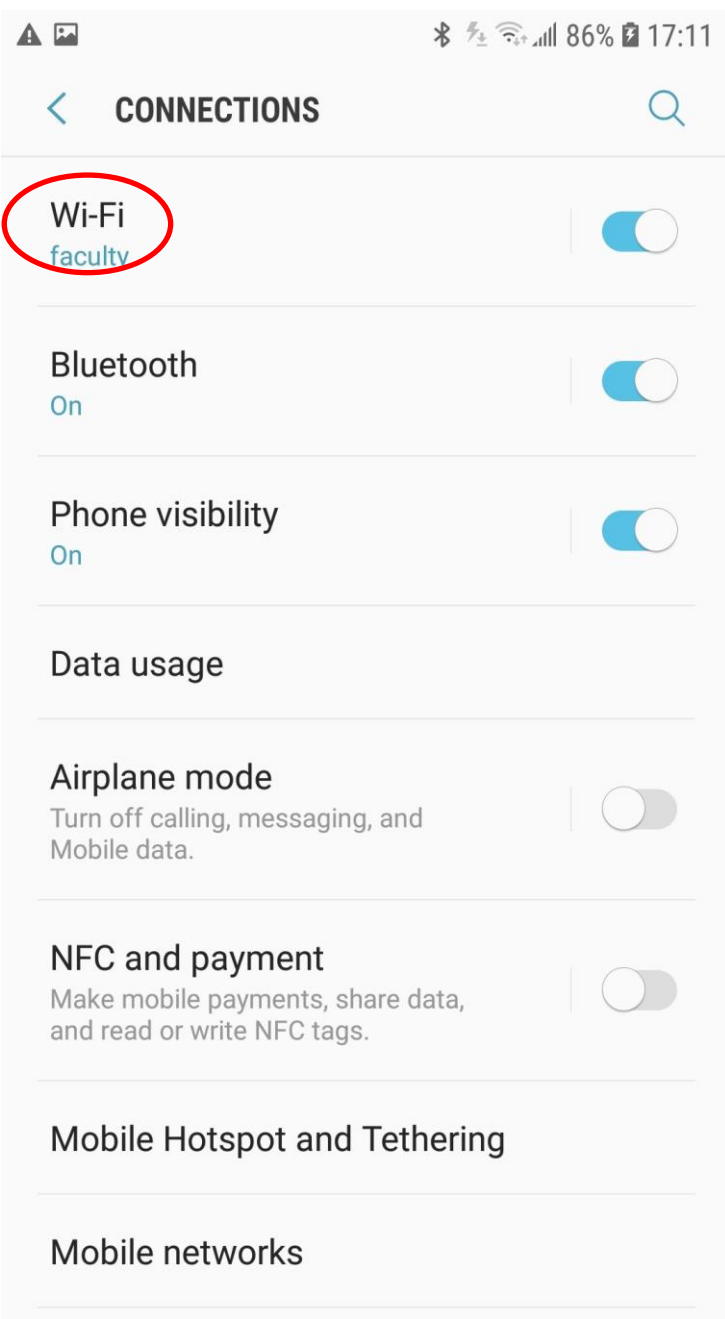

6. Go back to connection settings to see if you are connected successfully.